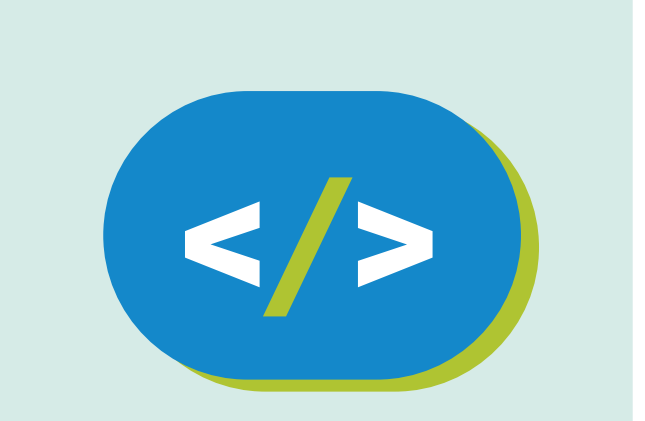

### Código Pi **Educación Primaria**

**Una computadora en la palma de mi mano**

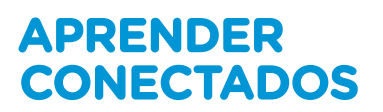

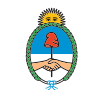

Ministerio de Educación,<br>Cultura, Ciencia y Tecnología Presidencia de la Nación

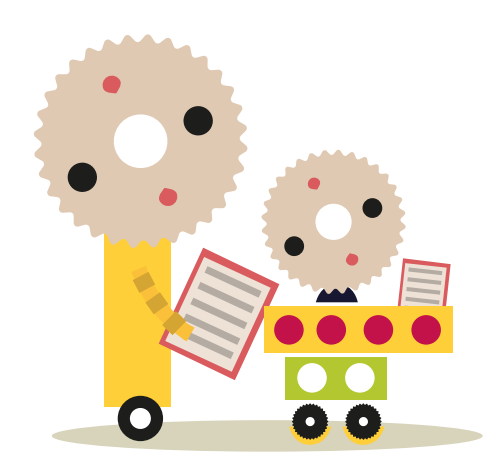

### **Autoridades**

**Presidente de la Nación** Mauricio Macri **Jefe de Gabinete de Ministros** Marcos Peña **Ministro de Educación, Cultura, Ciencia y Tecnología** Alejandro Finocchiaro **Secretario de Gobierno de Cultura** Pablo Avelluto **Secretario de Gobierno de Ciencia, Tecnología e Innovación Productiva** Lino Barañao **Titular de la Unidad de Coordinación General del Ministerio de Educación, Cultura, Ciencia y Tecnología** Manuel Vidal **Secretaria de Innovación y Calidad Educativa** Mercedes Miguel

**Directora Nacional de Innovación Educativa** María Florencia Ripani

ISBN en trámite

Este material fue producido por el Ministerio de Educación, Cultura, Ciencia y Tecnología de la Nación en el marco del Plan Aprender Conectados.

### APRENDER<br>CONECTADOS

## **Índice**

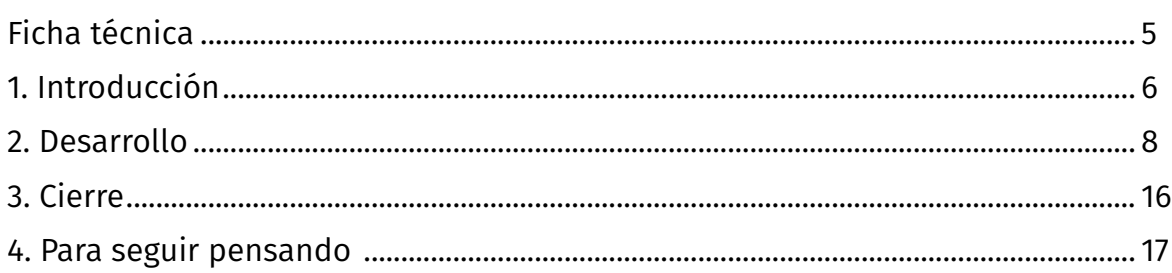

### **Ficha técnica**

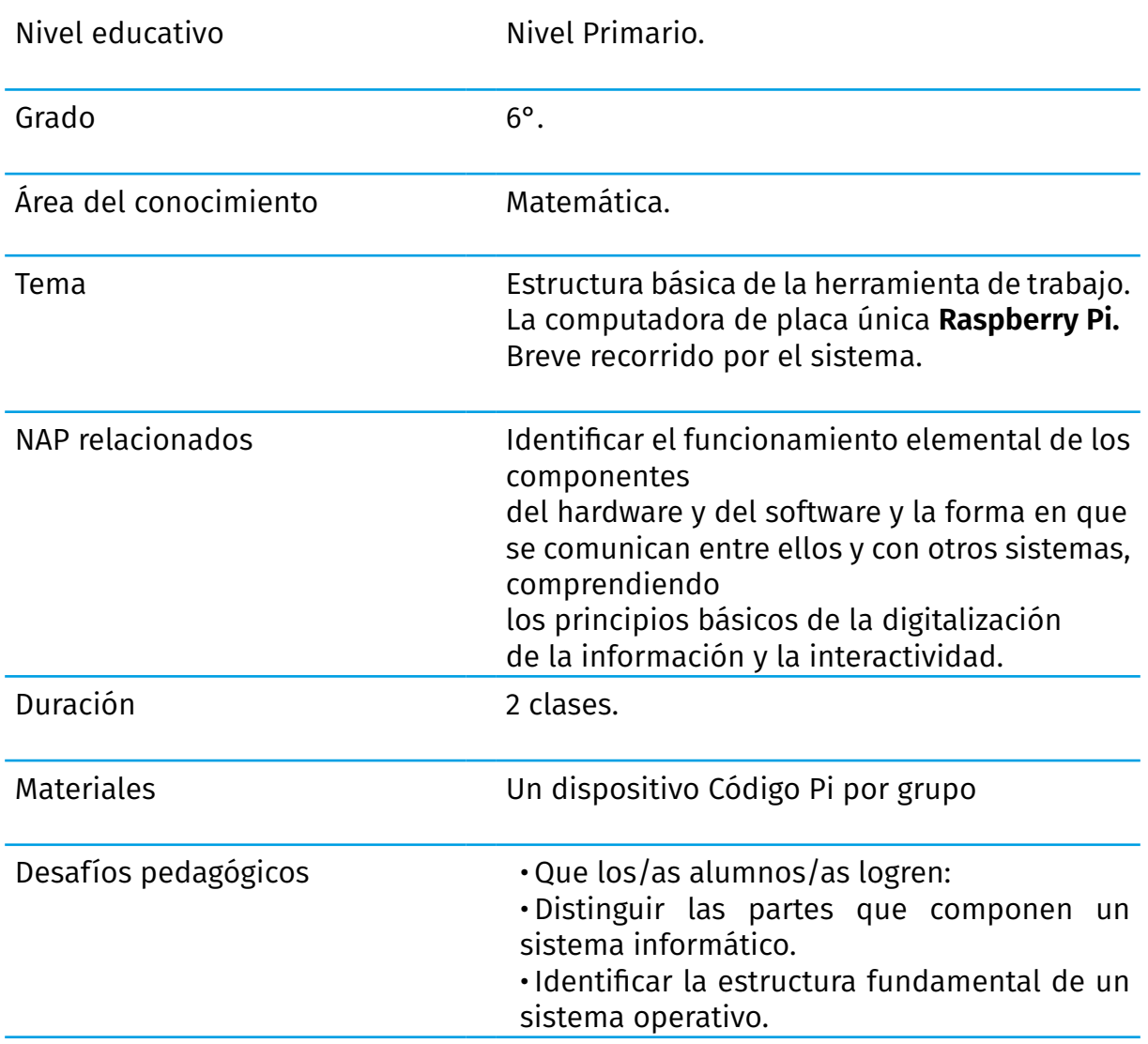

### **1. Introducción**

Propuesta de actividad previa: ¿Se animan a armar un pequeño museo informático? Un rinconcito del aula donde haya viejas partes de computadoras, viejos celulares o fotos de antiguas computadoras

¿Cuántas computadoras ven cotidianamente a su alrededor? Pueden encontrarlas en la escuela, en los supermercados, en el banco o en la casa de algún conocido.

- ¿Cómo se imaginan una computadora por dentro?
- ¿Qué formas tendrán sus componentes?
- ¿De qué materiales estará compuesta?

• ¿Qué cosas tienen en común todas las computadoras, desde la más antigua hasta la más nueva? ¿Y los celulares?

Hay computadoras de escritorio y portátiles: *notebooks*, *netbooks*, *tablets*…

Tener una pequeña computadora dentro del auto o en la palma de la mano (como los *smartphones* o teléfonos inteligentes) ya no nos sorprende. Miles de dispositivos electrónicos poseen en forma visible o invisible un conjunto de circuitos integrados que permiten programar su funcionamiento.

Pero, ¿cuándo empezó toda esta historia?

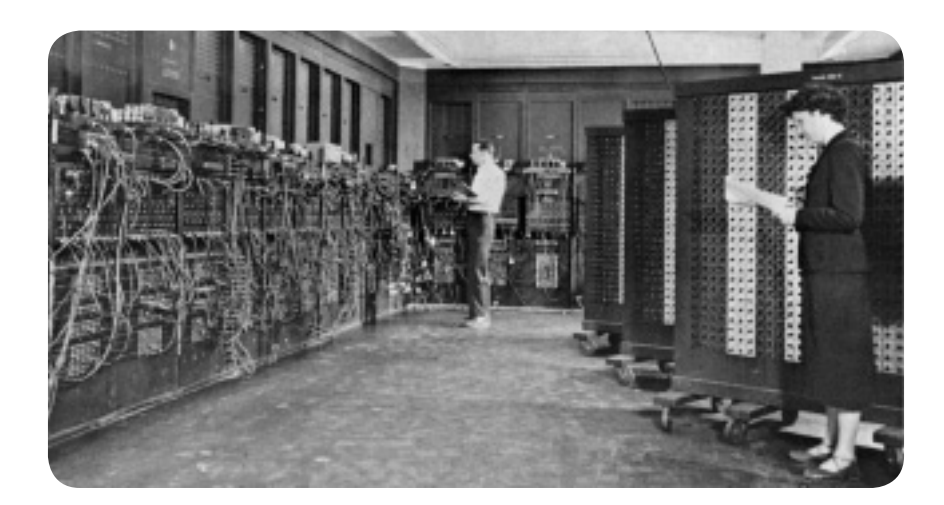

Ese manojo de cables que podemos ver en la foto anterior era conocido como ENIAC, y es considerada una de las primeras computadoras de propósito general. Terminada de construir en 1946, medía 167 m2 (¡más grande que una casa!) y pesaba 27000 kilos. Cuando entraba en funcionamiento, la temperatura a su alrededor se elevaba hasta los 50 grados centígrados. Fue utilizada para realizar cálculos complejos de proyectiles. Y aunque los nombres que pasaron a la historia relacionados a la ENIAC fueron los de dos ingenieros, las seis personas que se dedicaron a programarla fueron mujeres. Cuando la ENIAC se hizo famosa, ellas quedaron relegadas y hace poco tiempo se reconoció el trabajo fundamental que hicieron para tener las computadoras que disfrutamos hoy en día.

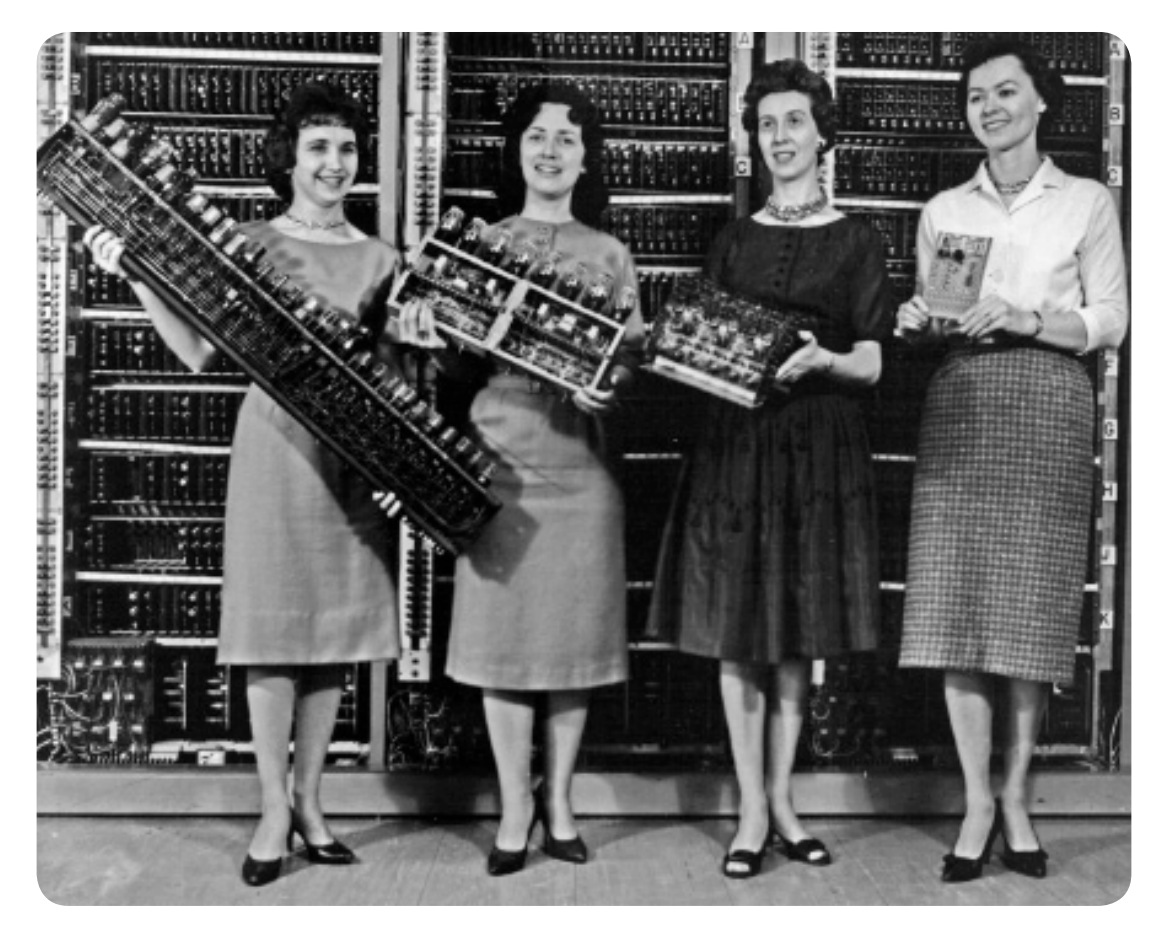

Para que podamos hacernos una idea de cuánto han evolucionado las computadoras, la ENIAC tenía una memoria ¡cuarenta millones de veces más pequeña que un celular actual! Y su velocidad de procesamiento era miles de veces más lenta que la de un teléfono. ¡No podíamos llevar esa computadora en nuestro bolsillo!

Hoy en día estamos rodeados de ellas. Sin embargo, es probable que nunca hayamos visto cómo es una computadora por dentro. Y eso ocurre porque sus partes tienen que estar protegidas de eventuales golpes y de salpicaduras, y se encierran en cajas llamadas gabinetes, o debajo del teclado en el caso de las computadoras portátiles (*netbook* o *notebook*).

Hoy vamos a comenzar a trabajar con una computadora que no nos oculta nada… ¿Cuáles son sus partes? ¿Qué hay dentro del gabinete o debajo del teclado? Todos estos misterios están a punto de develarse…

¡Empecemos!

### **2. Desarrollo**

Vamos a empezar a trabajar con **Código Pi**.

Nos encontramos con dos cajas que contienen diferentes elementos para armar una computadora. La caja amarilla tiene todo lo necesario para armar la pantalla y la caja anaranjada contiene los componentes para el resto del equipo.

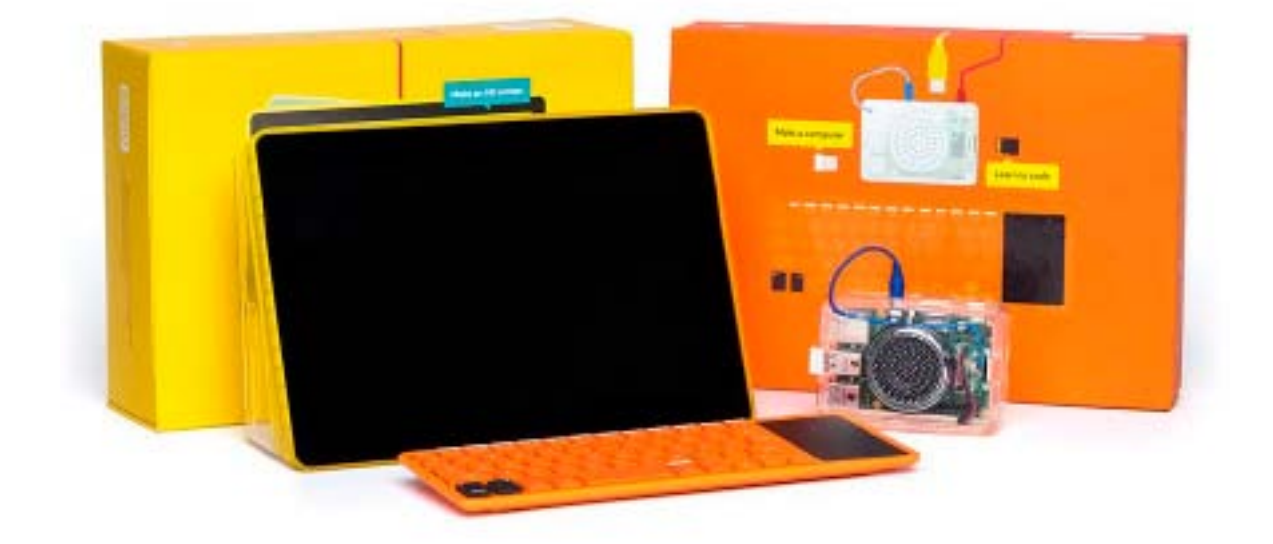

Lo primero que vamos a hacer es buscar el manual de armado del kit en la caja anaranjada. En él encontraremos las instrucciones necesarias para ensamblar todos los componentes: la placa **Raspberry Pi**, su caja y el parlante. En un determinado momento nos indicará que continuemos con el manual que viene en la caja amarilla y que acompaña al **Screen kit** ("Kit de pantalla"):

#### **Conectémoslo a una pantalla.**

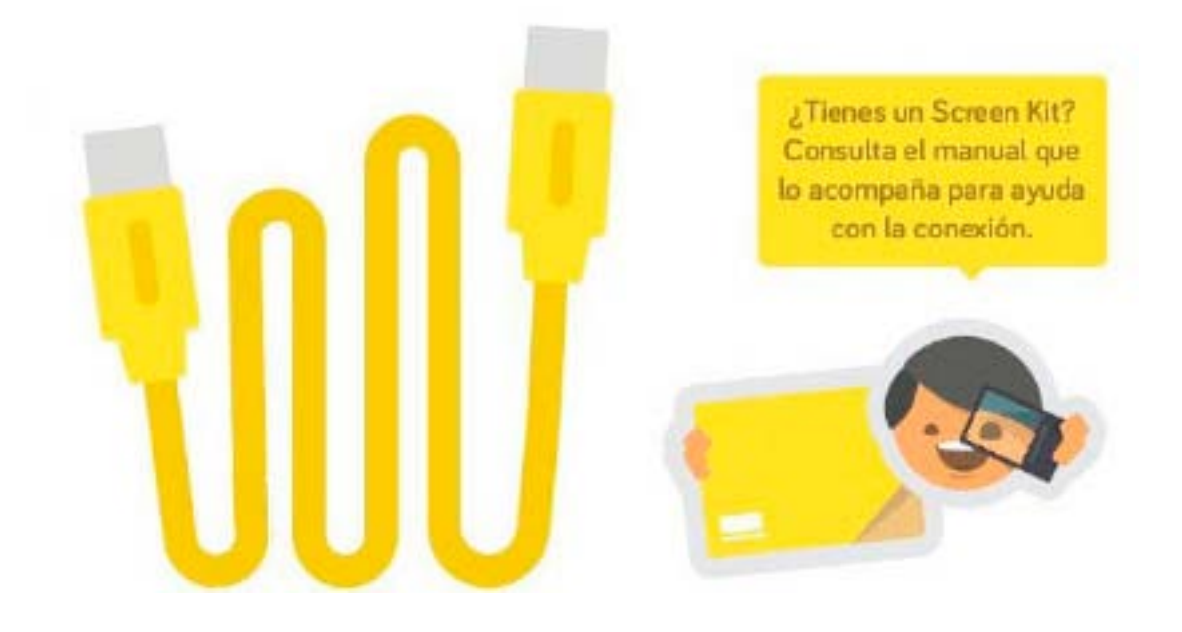

#### **Agarra el cable HDMI amarillo**

En la caja amarilla, encontraremos las instrucciones para armar la pantalla: tendremos que colocar una protección a la placa controladora, una botonera y por último conectar los diferentes elementos.

#### **Conociendo nuestra computadora**

Empecemos a mirar: tenemos una pantalla y un teclado, separados. Cuando damos vuelta la pantalla, vemos algo impresionante: dos placas, unos botoncitos, cables… todo a la vista. En una cajita de plástico transparente, vemos la computadora en sí: una Raspberry Pi. Es el cerebro de esta computadora, el lugar donde se procesa toda la información. En esta placa, hemos conectado una memoria que tiene todos los programas y donde se guardarán las cosas que nosotros hagamos:

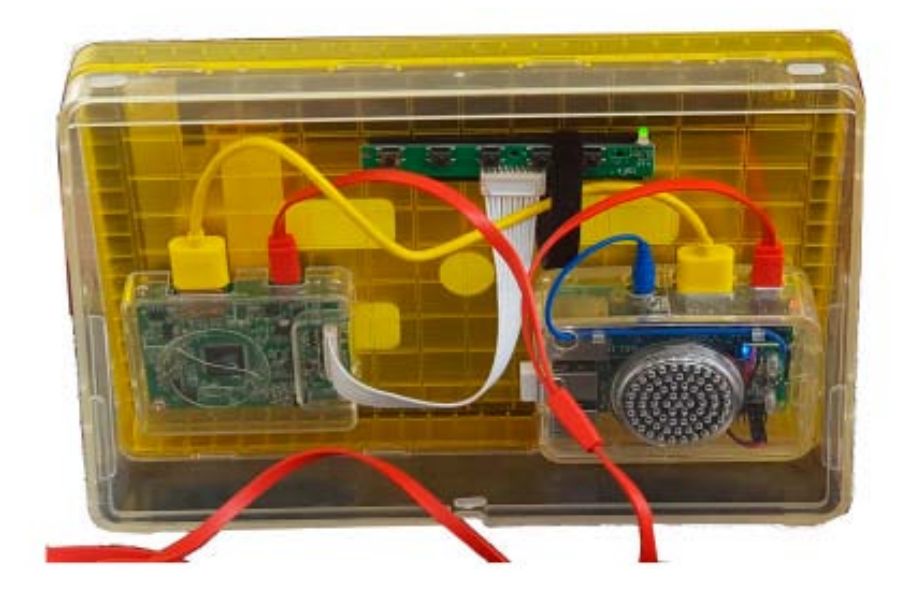

Por ser el centro de procesamiento, esta placa es la que tiene más cables. El cable azul lleva el sonido al parlante y el rojo va a la electricidad.

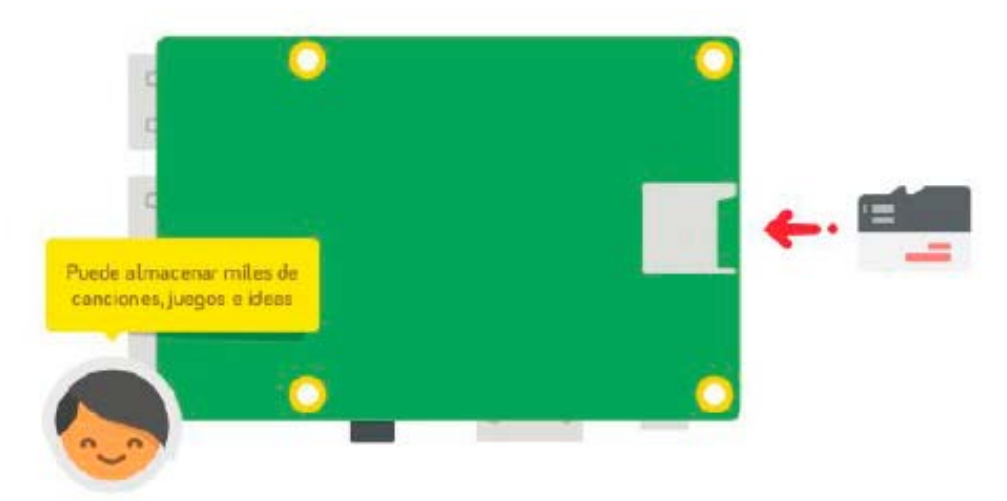

El cable amarillo comunica la **Raspberry Pi** con la controladora de video que procesa lo que vemos en la pantalla. Para eso traduce lo que envía la computadora a un lenguaje para que lo entienda la pantalla. Podemos ver que uno de sus cables recibe información de la placa y los otros dos van a la corriente eléctrica y a la botonera de la pantalla.

Además hemos conectado en la misma placa un receptor inalámbrico en un puerto USB para comunicar la **Raspberry Pi** con el teclado.

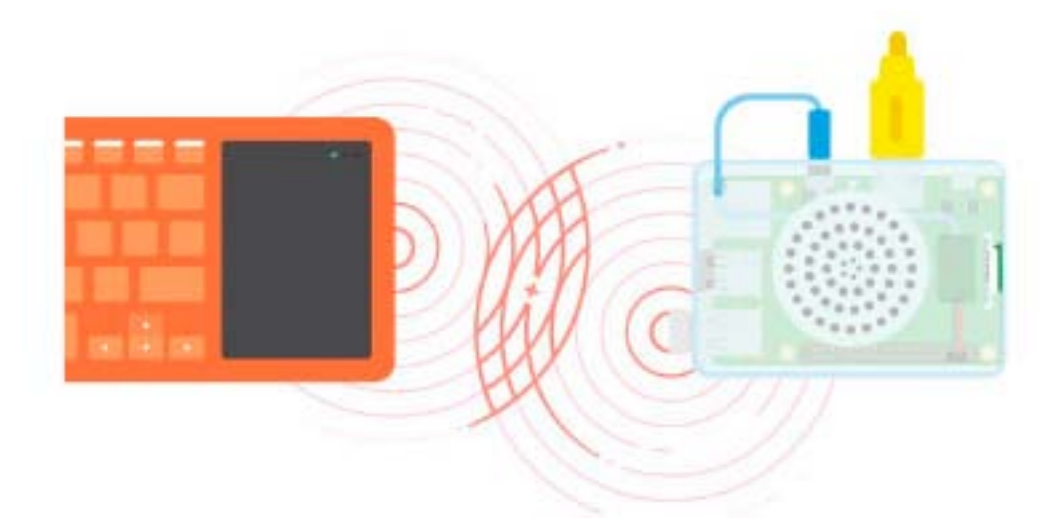

Tenemos una computadora llamada **Raspberry Pi** que está conectada a una pantalla, a un parlante, a un teclado y a la toma de electricidad.

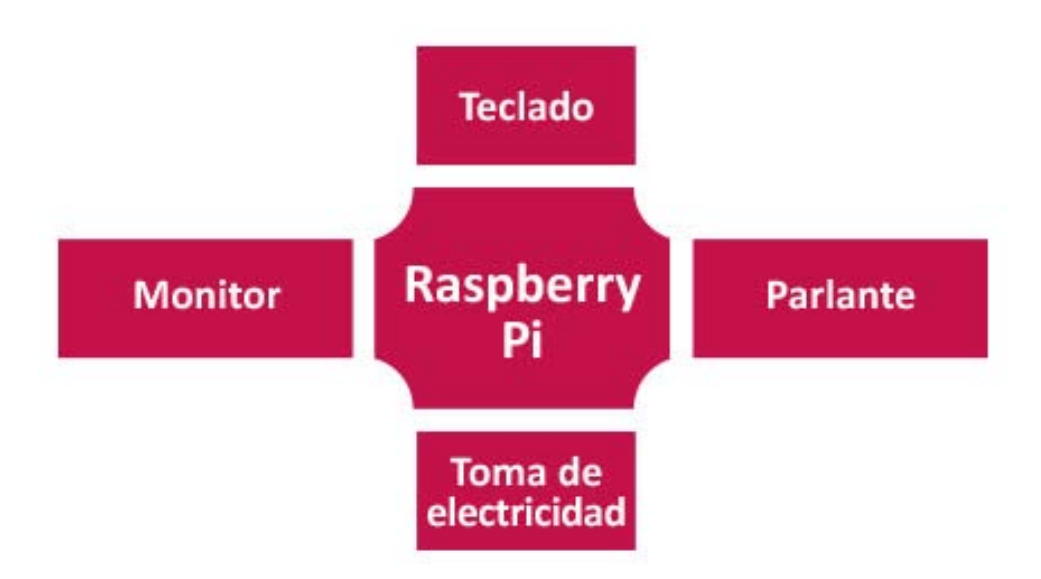

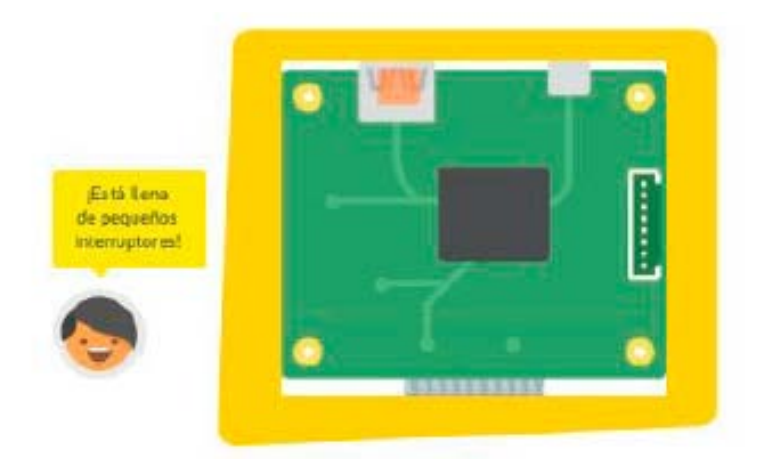

• ¿Todas las computadoras, desde las más antiguas hasta las más nuevas, tienen este tipo de placas?

• ¿Cómo se comunica el usuario con la computadora? ¿Qué dispositivo se necesita en todos los casos para ver lo que la computadora hace? y ¿qué se necesita para darle indicaciones a la computadora? (¿y para que escuchemos?, ¿o para señalar algo en la pantalla?)

#### **Llegó el momento: ¡Vamos a encender la computadora!**

¿Cómo se enciende? Simplemente, conectándola a la electricidad y pulsando el interruptor. Ahora tenemos que comunicarnos con ella. Para ello, también debemos prender el teclado:

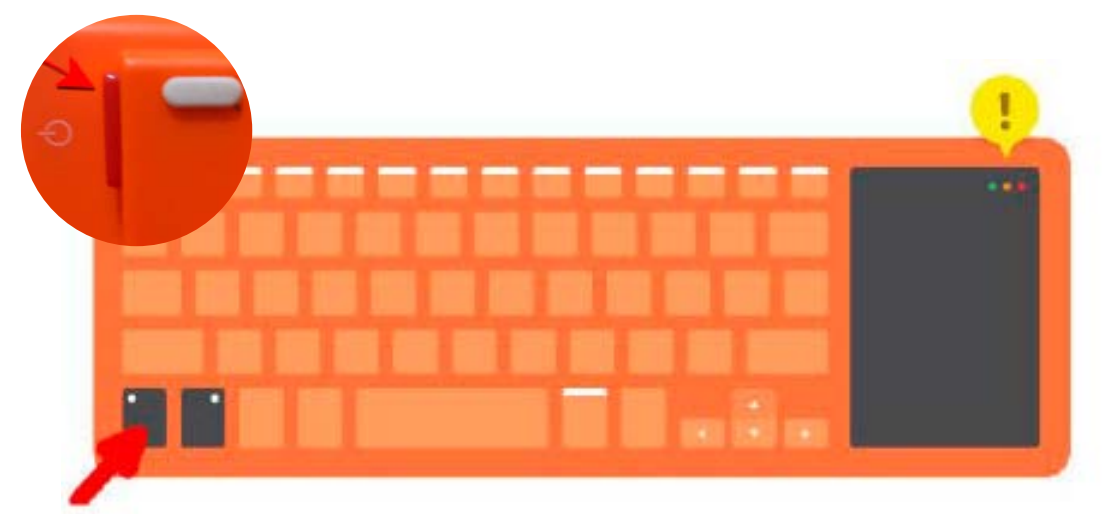

Nuestro teclado es también el mouse, que maneja el puntero en la pantalla. Con el botón Click encendemos el *mousepad*.

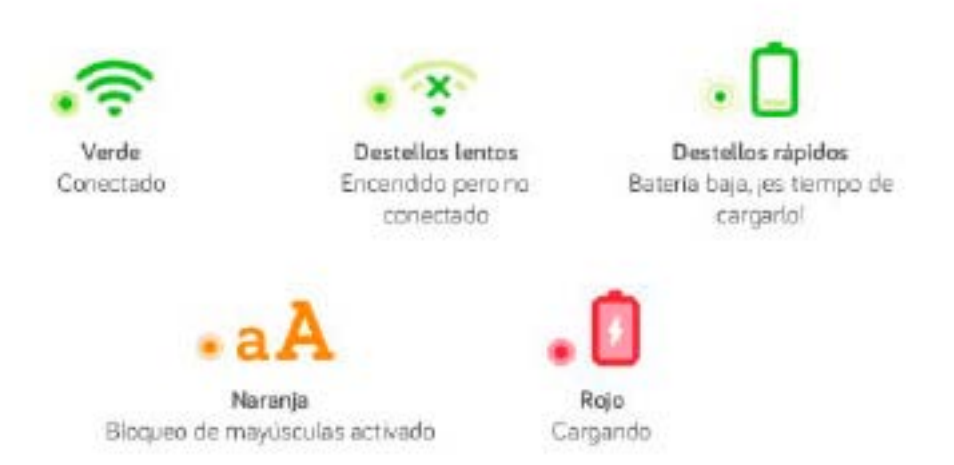

Podemos ver que el teclado tiene tres luces a la derecha que nos transmiten mensajes: Ahora tendremos que leer atentamente las instrucciones de la computadora.

El primer paso será crear un nuevo usuario eligiendo la opción **Añadir cuenta**.

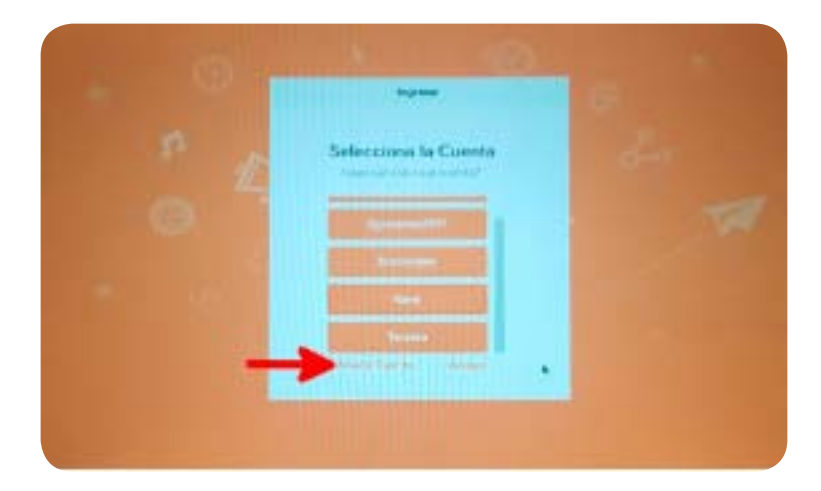

La computadora nos pedirá un nombre y después nos hará escribir una contraseña ("kano").

#### **¡Sigue al conejo blanco!**

Cuando el sistema te lo indique, deberás escribir al lado del signo pesos:

Sexto, sigue al conejo blanco Escribe cd rabbithole, y presiona  $\left[\right.\left.+ \right]$ (ENTER) sexto@kano ~\$ cd rabbithole

Nos explicará cómo funciona una computadora y nos llevará a hacer un recorrido por algunas pantallas.

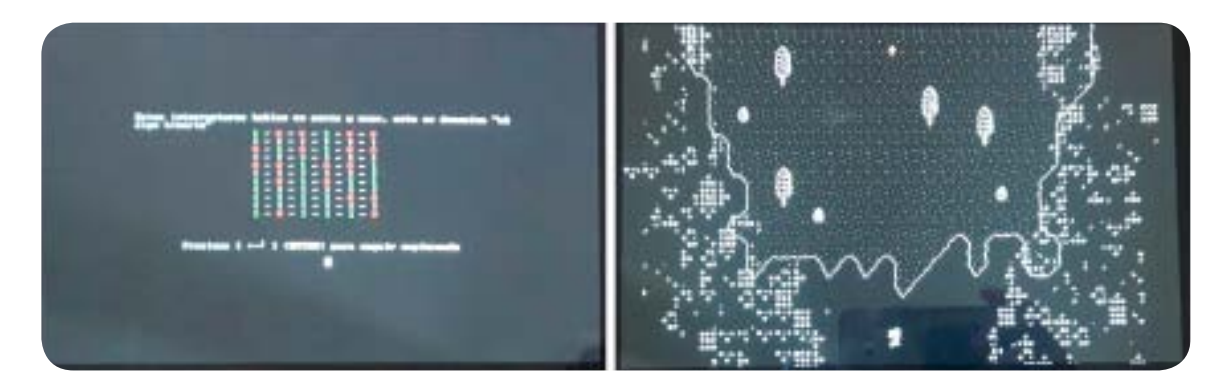

Cuando aparezca indicado en la pantalla, deberemos utilizar las flechas para mover un personaje y presionar Enter en algunos momentos.

Siguiendo las instrucciones, podemos configurar una red inalámbrica, o saltear el paso haciendo clic en la cruz para cerrar la ventana.

Nota: si no tenemos conexión a internet, también saltamos el paso de creación de una cuenta en **Mundo Kano** (**"Kano World"**).

¡Nuestro equipo ya está listo para usar!

Comencemos la aventura ingresando al modo historia, donde recorreremos una serie de pantallas interactuando con una serie de personajes, mientras conocemos más y más cosas acerca de nuestra computadora:

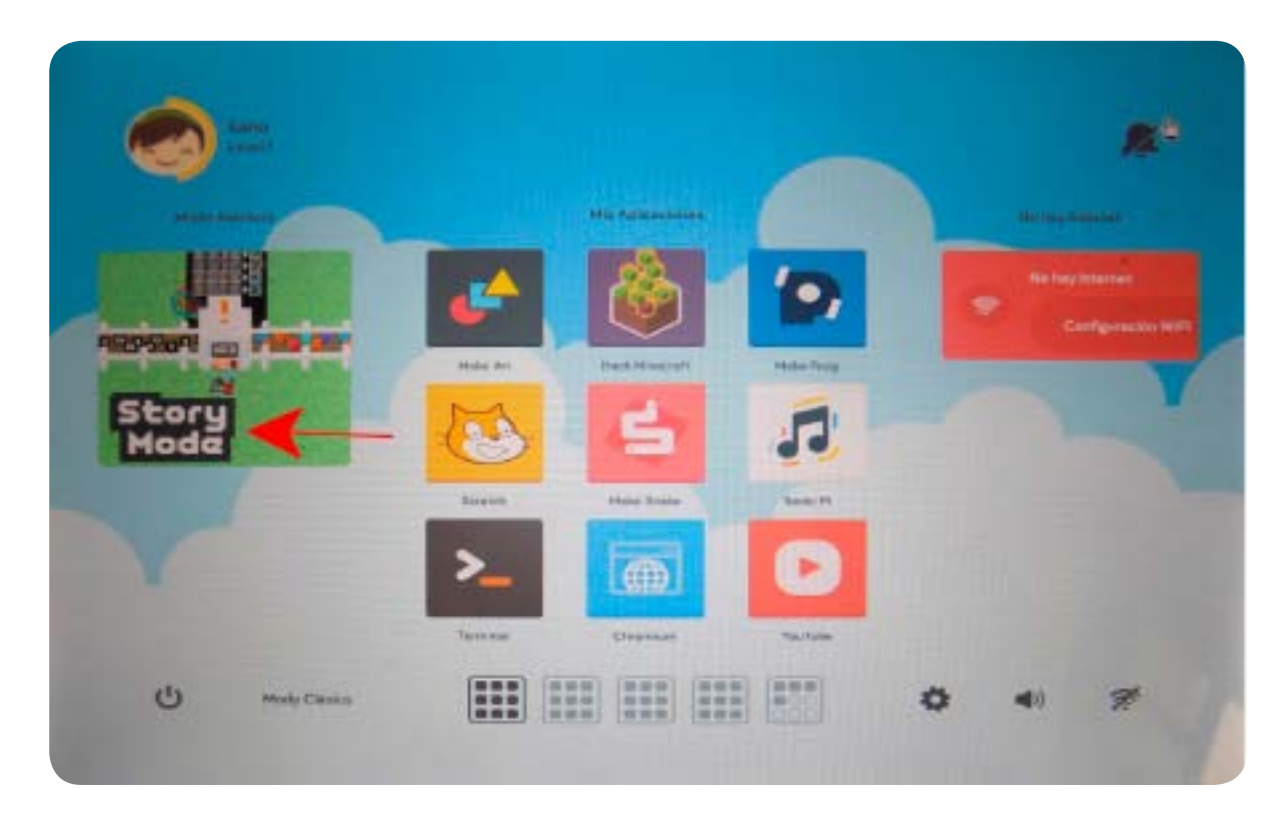

### **3. Cierre**

Hemos explorado nuestra nueva herramienta de trabajo. La investigamos un poco, creamos un usuario y jugamos en el **Modo historia**. Ahora, tenemos que despedirnos de **Código Pi** hasta la próxima, pero esperen… ¡nos falta un paso!

#### **Al terminar el trabajo no olvidemos apagar la computadora**

Para apagarla utilizaremos la opción correspondiente, que está en el extremo inferior izquierdo de la pantalla:

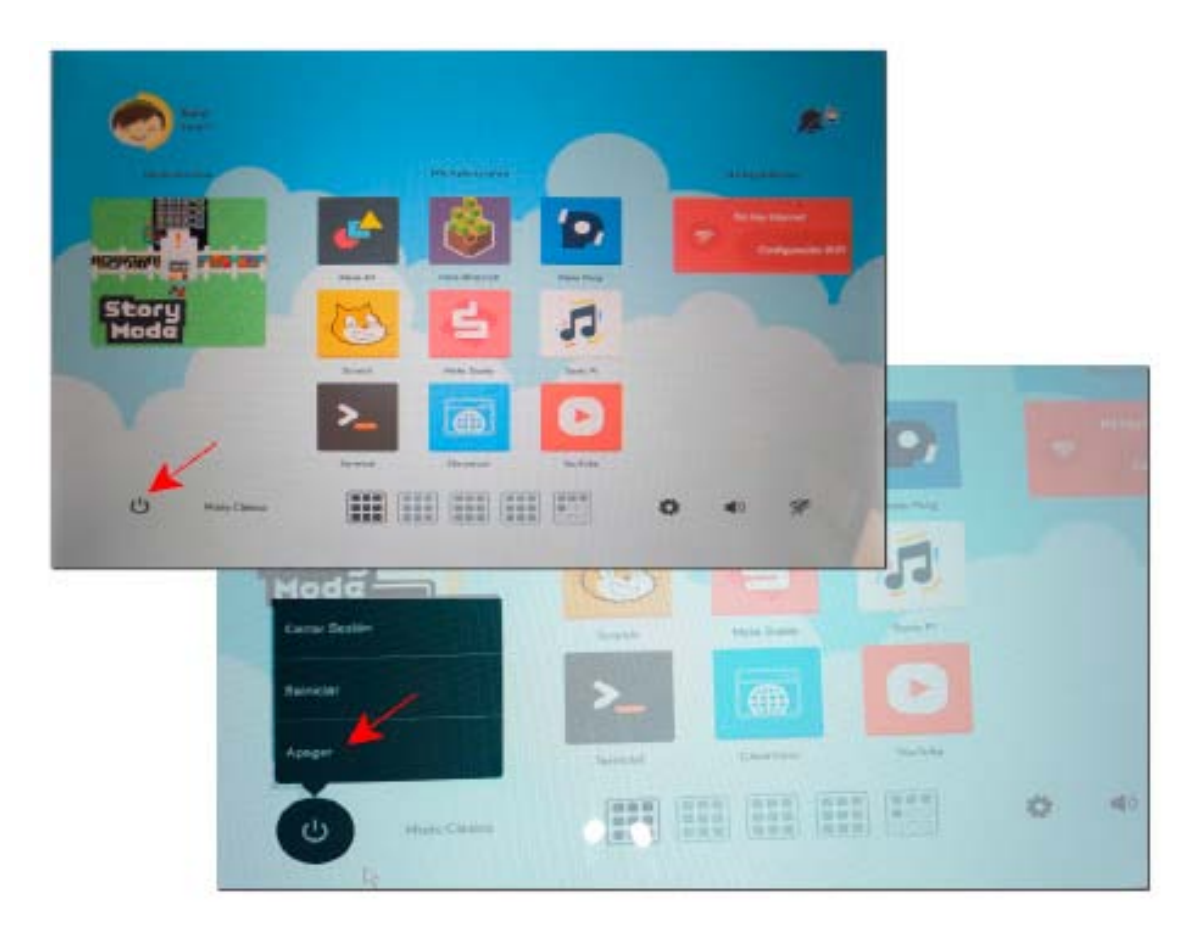

### **4. Para seguir pensando**

Esta es la foto de una de las primeras computadoras personales que existieron.

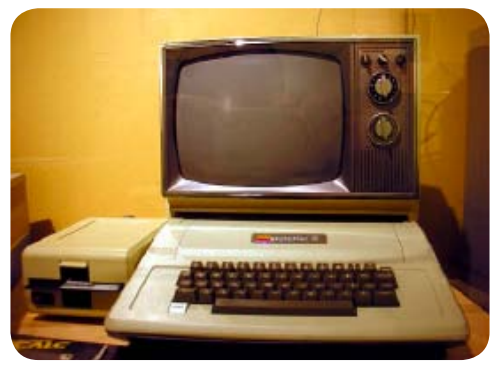

Obra de dominio público. Fuente: https://commons. wikimedia. [org/wiki/File:Science\\_museum\\_025\\_adjusted.jpg](http://org/wiki/File:Science_museum_025_adjusted.jpg)

¿Qué tiene en común con nuestra nueva computadora? ¿Y qué diferencias?

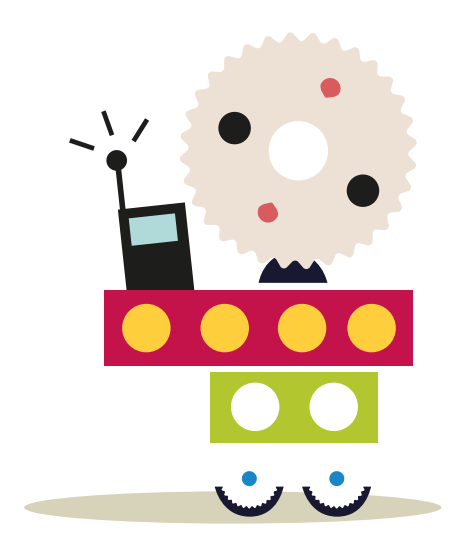

# APRENDER<br>CONECTADOS

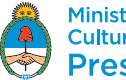

Ministerio de Educación,<br>Cultura, Ciencia y Tecnología<br>**Presidencia de la Nación**